**Федеральное государственное унитарное предприятие «ВСЕРОССИЙСКИЙ НАУЧНО-ИССЛЕДОВАТЕЛЬСКИЙ ИНСТИТУТ МЕТРОЛОГИЧЕСКОЙ СЛУЖБЫ» (ФГУП «ВНИИМС»)**

**УТВЕРЖДАЮ** Заместительственно управлению качеством С.В. Гусенков  $2017r.$ 

## **ГОСУДАРСТВЕННАЯ СИСТЕМА ОБЕСПЕЧЕНИЯ ЕДИНСТВА ИЗМЕРЕНИЙ**

# **ОСЦИЛЛОГРАФЫ МОДУЛЬНЫЕ СЕРИИ М9240А**

**Методика поверки**

**МП 206.1-233-2017**

**г. Москва 2017**

#### **ВВЕДЕНИЕ**

**Настоящая методика устанавливает методы и средства первичной и периодической поверок осциллографов модульных серии М9240А, изготавливаемых компанией «Keysight Technologies Malaysia Sdn. Bhd.», Малайзия.**

**Осциллографы модульные серии М9240А (далее - осциллографы) предназначены для исследования формы и измерений амплитудных и временных параметров электрических сигналов.**

**Интервал между поверками (межповерочный интервал) - 2 года.**

**Допускается проведение первичной поверки средств измерений при выпуске из производства до ввода в эксплуатацию на основании выборки по ГОСТ Р ИСО 2859-10-2008.**

**Периодическая поверка средств измерений в случае их использования для измерений меньшего числа величин или на меньшем числе поддиапазонов измерений, по отношению к указанным в разделе «Метрологические и технические характеристики» Описания типа, допускается на основании письменного заявления их владельца, оформленного в произвольной форме. Соответствующая запись должна быть сделана в свидетельстве о поверке средства измерений.**

### **1 ОПЕРАЦИИ И СРЕДСТВА ПОВЕРКИ**

**1.1 При поверке выполняются операции, указанные в таблице 1.**

**1.2 При получении отрицательных результатов при выполнении любой из операций поверка прекращается и прибор бракуется.**

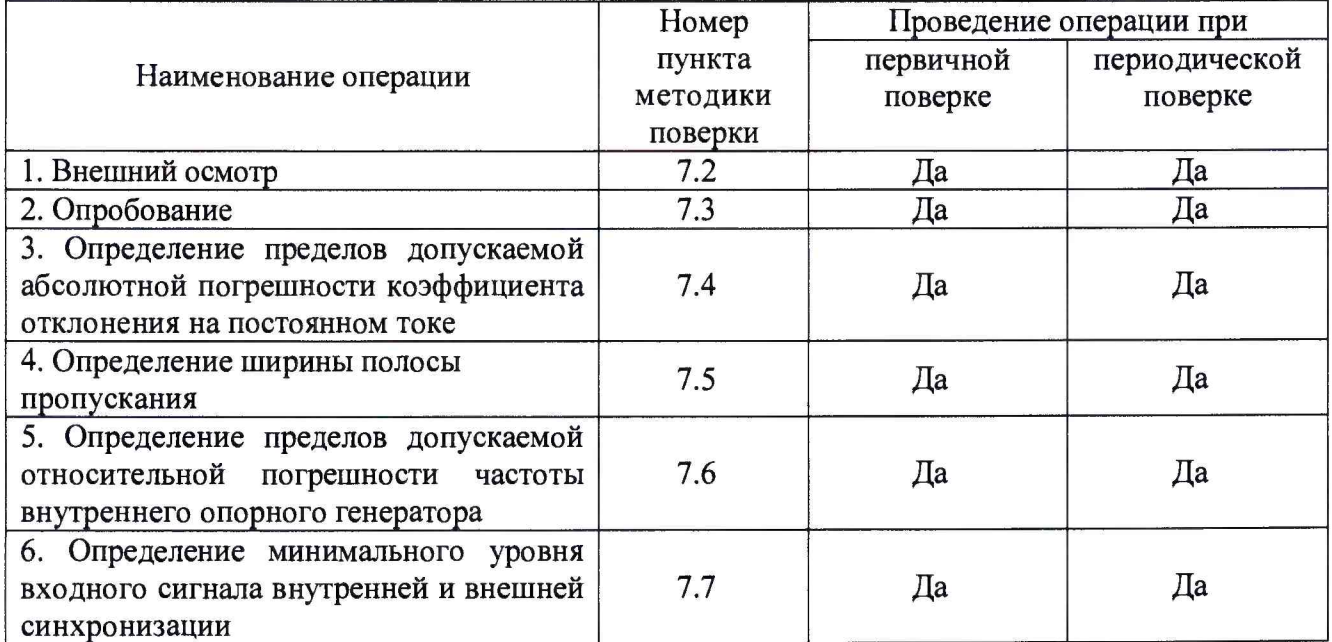

**Таблица 1 - Операции поверки**

### **2 СРЕДСТВА ПОВЕРКИ**

**2.1 При проведении поверки должны применяться средства измерений, перечисленные в таблицах** 2 **и 3.**

**2.2 Допускается применять другие средства измерений, обеспечивающие измерение значений соответствующих величин с требуемой точностью.**

**2.3 Все средства поверки должны быть исправны, поверены и иметь свидетельства (отметки в формулярах или паспортах) о поверке.**

| Номер пункта<br>методики поверки | Тип средства поверки                                                                                                    |
|----------------------------------|----------------------------------------------------------------------------------------------------|
| $7.2 - 7.3$                      | Визуально                                                                                                    |
| 7.4                              | Калибратор универсальный Fluke 9100. Диапазон воспроизведения<br>напряжения постоянного тока от 0 до 1050 В. Пределы допускаемой<br>относительной погрешности $\pm 0,006$ %.                                                                                                    |
| $7.5 - 7.7$                      | Калибратор осциллографов Fluke 9500B. Диапазон частот от 0 до 3200<br>МГц. Пределы допускаемой относительной погрешности установки<br>частоты $\pm 25.10^{-6}$ .<br>Стандарт частоты рубидиевый FS 725. Выходные частоты 5 и 10 МГц.<br>Пределы допускаемой относительной погрешности частоты $\pm 5.10^{-10}$ . |

**Таблица 2 - Средства поверки**

**Таблица 3 - Вспомогательные средства поверки**

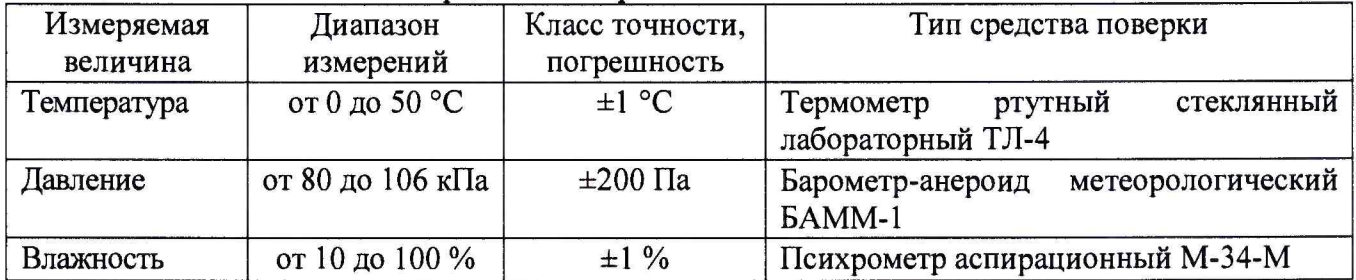

## **3 ТРЕБОВАНИЯ К КВАЛИФИКАЦИИ ПОВЕРИТЕЛЕЙ**

**К проведению поверки допускаются поверители из числа сотрудников организаций, аккредитованных на право проведения поверки в соответствии с действующим законодательством РФ, изучившие настоящую методику поверки, руководство по эксплуатации на поверяемое средство измерений и имеющие стаж работы по данному виду измерений не менее** 1 **года.**

# **4 ТРЕБОВАНИЯ БЕЗОПАСНОСТИ**

**К проведению поверки допускаются лица, изучившие руководство по эксплуатации прибора и прошедшие проверку знаний правил техники безопасности и эксплуатации электроустановок напряжением до 1 кВ.**

## **5 УСЛОВИЯ ПРОВЕДЕНИЯ ПОВЕРКИ**

**При проведении поверки должны соблюдаться следующие условия:**

- **температура окружающего воздуха (23±5) °С;**
- **относительная влажность от 30 до 80 %;**
- **атмосферное давление от 84 до 106 кПа или от 630 до 795 мм. рт. ст.**
- **напряжение питания переменного тока (220,0±2,2) В;**
- **частота (50,0±0,5) Гц.**

## **6 ПОДГОТОВКА К ПОВЕРКЕ**

**Перед поверкой должны быть выполнены следующие подготовительные работы:**

**1. Проверены документы, подтверждающие электрическую безопасность.**

- **2. Проведены технические и организационные мероприятия по обеспечению безопасности проводимых работ в соответствии с действующими положениями ГОСТ 12.2.007.0-75 и ГОСТ 12.2.007.3-75.**
- **3. Средства измерения, используемые при поверке, поверены и подготовлены к работе согласно их руководствам по эксплуатации.**

# **7 ПРОВЕДЕНИЕ ПОВЕРКИ**

**7.1 Метрологические характеристики, подлежащие определению**

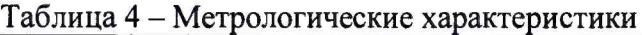

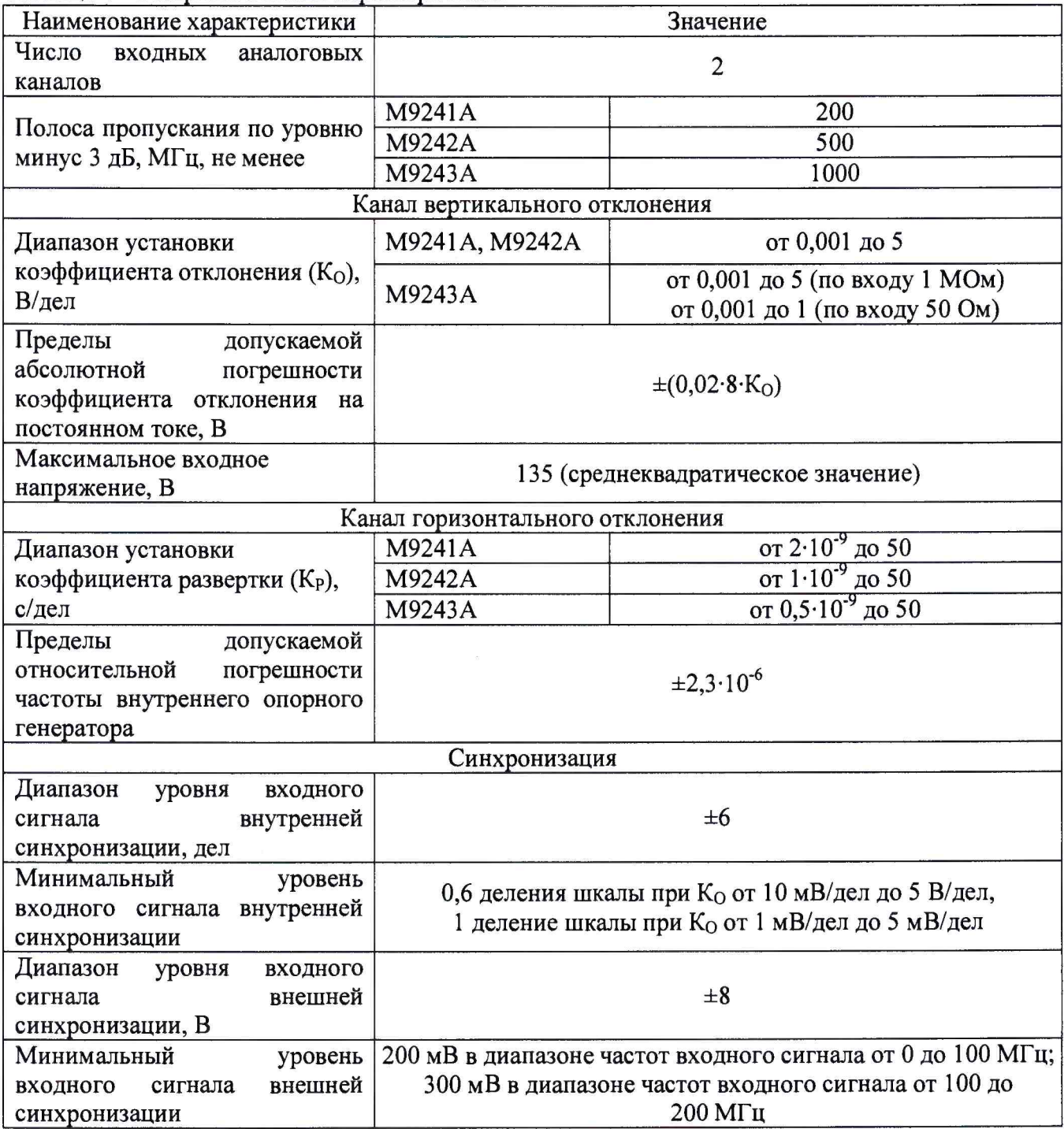

#### **7.2 Внешний осмотр**

**При проведении внешнего осмотра должно быть установлено соответствие поверяемого прибора следующим требованиям:**

- **1. Комплектность должна соответствовать руководству по эксплуатации.**
- **2. Все органы управления и коммутации должны действовать плавно и обеспечивать надежность фиксации во всех позициях.**
- **3. Не должно быть механических повреждений корпуса, лицевой панели, органов управления. Все надписи на панелях должны быть четкими и ясными.**
- **4. Все разъемы, клеммы и измерительные провода не должны иметь повреждений и должны быть чистыми.**

**При наличии дефектов поверяемый прибор бракуется и направляется в ремонт.**

**7.3 Опробование**

**Опробование проводят по истечении времени самопрогрева.**

**Проверяется работоспособность, диапазон перемещения линии развертки по вертикали, работа органов управления каналов вертикального и горизонтального отклонения, схемы синхронизации.**

**Произвести установку органов управление в положение по умолчанию.**

**Проверка проводится путем подачи поочередно на каждый канал поверяемого осциллографа с калибратора Fluke 9500В симметричного меандра частотой 1 кГц и размахом 1 В. Коэффициент отклонения поверяемого осциллографа установить равным 200 мВ/дел, коэффициент развертки 1 мс/дел. При этом на экране осциллографа должен наблюдаться сигнал с размером изображения по вертикали равным пяти большим делениям шкалы и размером изображения по горизонтали в виде десяти периодов сигнала.**

**При изменении значения коэффициентов отклонения должно наблюдаться изменение высоты изображения импульсов. При изменении значения коэффициентов развертки должно наблюдаться изменение ширины изображения импульсов.**

**Результаты поверки считаются удовлетворительными, если все вышеперечисленные операции прошли успешно. Осциллографы не прошедшие опробование бракуют и направляют в ремонт.**

**Подтверждение соответствия программного обеспечения.**

**Подтверждение соответствия программного обеспечения проводить в следующем порядке:**

- **1. Нажать Пуск -> Keysight М924х InfmiiVision Oscilloscope -> Keysight М924х InfiniiVision SFP**
- **2. Выбрать Help -> About**
- **3. В открывшемся окне зафиксировать номер версии встроенного ПО. Он должен быть не ниже указанного в таблице 5.**

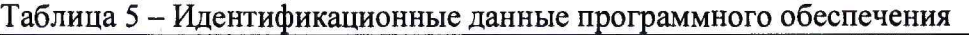

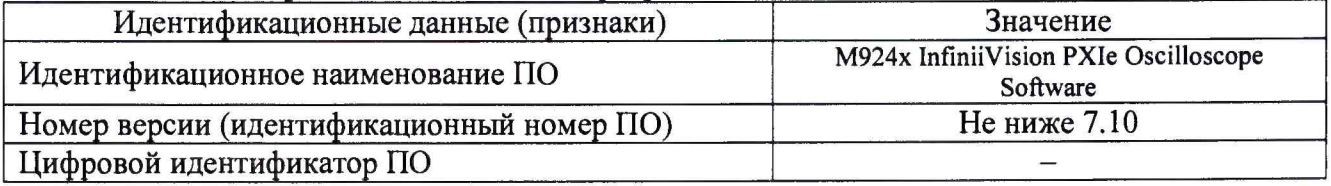

**При невыполнении этих требований поверка прекращается и прибор бракуется.**

**7.4 Определение пределов допускаемой абсолютной погрешности коэффициента отклонения на постоянном токе**

**Определение пределов допускаемой абсолютной погрешности коэффициента отклонения на постоянном токе проводить методом прямых измерений поверяемым прибором**

**амплитуды сигнала, воспроизводимого эталонной мерой - калибратором универсальным Fluke 9100 в следующей последовательности:**

**1. Собрать схему поверки, приведенную на рисунке 1.**

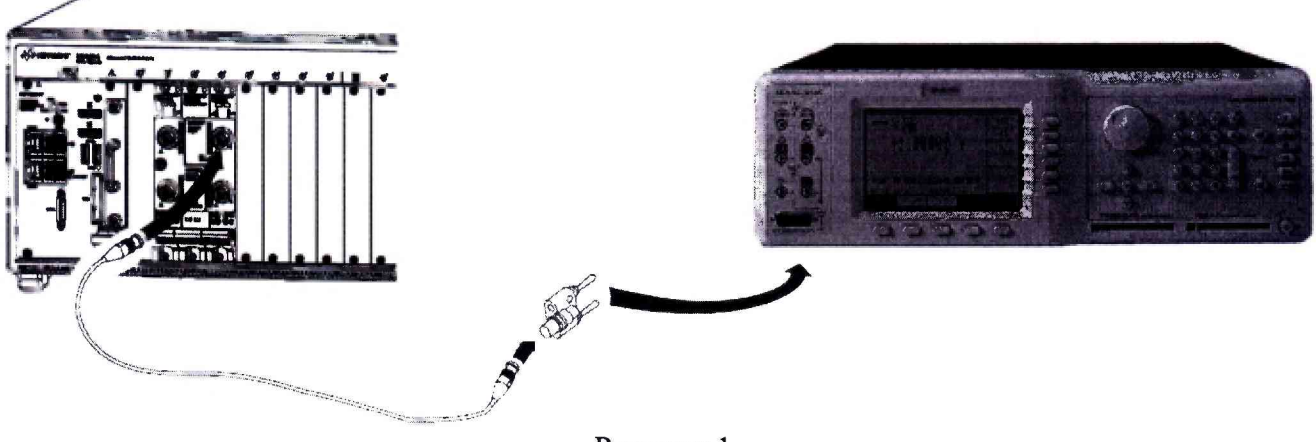

**Рисунок 1**

- **2. Перевести калибратор Fluke 9100 в режим воспроизведения напряжения постоянного тока положительной полярности.**
- **3. Выполнить следующие установки осциллографа:**

**- выбрать следующие пункты меню панели управления осциллографом: Main Menu>File>Default Menu;**

**- в пункте Default Menu выбрать пункт Factory Default, установив заводские настройки осциллографа;**

- **установить коэффициент развертки** 200 **мкс/дел;**
- **установить коэффициент отклонения 5 В/дел;**
- **установить положение линии развертки по вертикали на уровне 0,5 деления от нижней части экрана;**
- **выбрать следующие пункты меню: Main Menu>Setup>Acquire Menu;**
- **в пункте Acquire Menu нажать кнопку Acq Mode и выбрать пункт Averaging;**
- **нажать клавишу #of Averages и установить значение «64»;**
- **подождать несколько секунд для вступления в силу установок;**
- **выбрать следующие пункты меню: Main Menu>Measure>Measurement;**
- **в меню Measurement выбрать Add Meas;**
- **в меню Add Meas выбрать Source, затем выбрать 1 канал для тестирования;**

**- нажать кнопку Туре и выбрать Average>Full Screen, затем нажать Add Measurement.**

**При этом на экране будет индицироваться текущее значение напряжения** (Ux).

- **4. Подавая напряжение с калибратора на вход канала 1 осциллографа и устанавливая соответствующие значения коэффициента отклонения осциллографа согласно таблицы** 6 **провести измерения.**
- **5. Провести измерения по п.п. 1 4 для остальных каналов осциллографа. При этом неиспользуемые каналы должны быть отключены.**
- 6**. Провести измерения по п.п. 1 5 для напряжения постоянного тока отрицательной полярности.**
- **7. Определить абсолютную погрешность коэффициентов отклонения на постоянном токе по формуле:**

$$
\Delta U = U_X - U_0; \tag{1}
$$

**где Ux - значение амплитуды, измеренное поверяемым осциллографом, В;**

**Uo - значение амплитуды, установленное на калибраторе, В.**

**Результаты поверки считаются удовлетворительными, если во всех поверяемых точках погрешность измерения соответствует требованиям п. 7.1 настоящей Методики.**

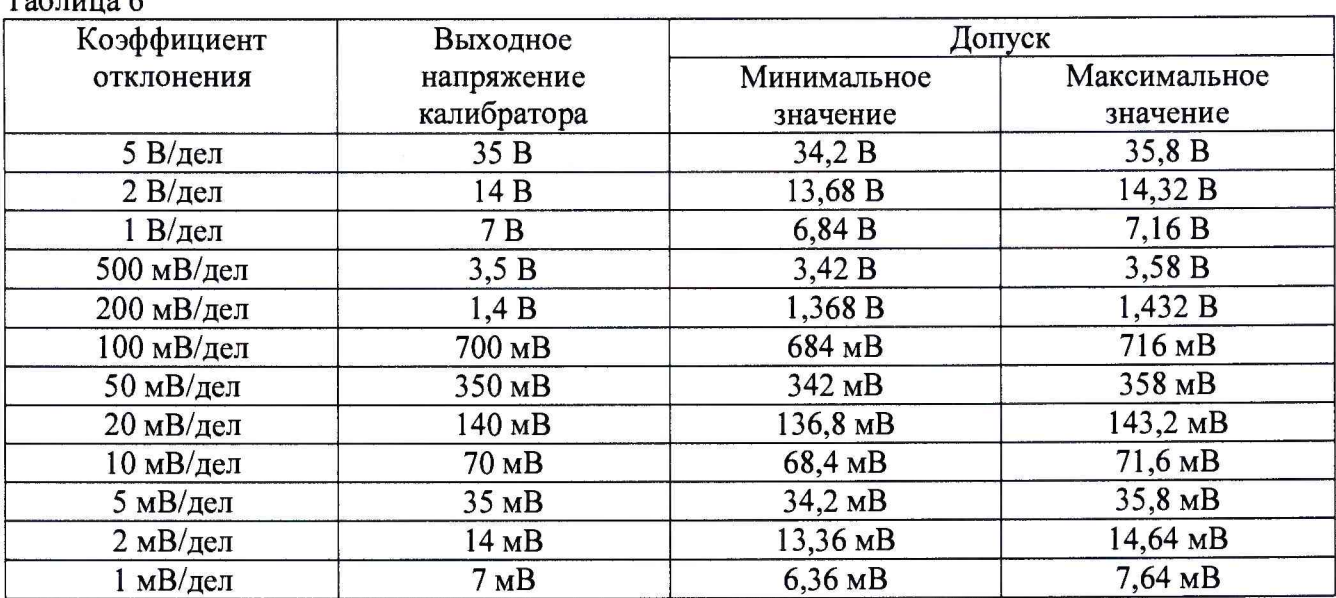

**При невыполнении этих требований, прибор бракуется и направляется в ремонт. Таблица** 6 **\_\_\_\_\_\_\_\_\_\_\_\_\_\_\_\_\_\_\_\_\_\_\_\_\_\_\_\_\_\_\_\_\_\_**

**Примечание; при малых коэффициентах отклонения 1 мВ/дел; 2 мВ/дел и 5 мВ/дел на результат измерений может оказывать большое влияние шум. В этом случае необходимо использовать блокирующий конденсатор, который шунтирует шум. Например, типа Keysight 11742А. Схема подключения конденсатора приведена на рисунке 2.**

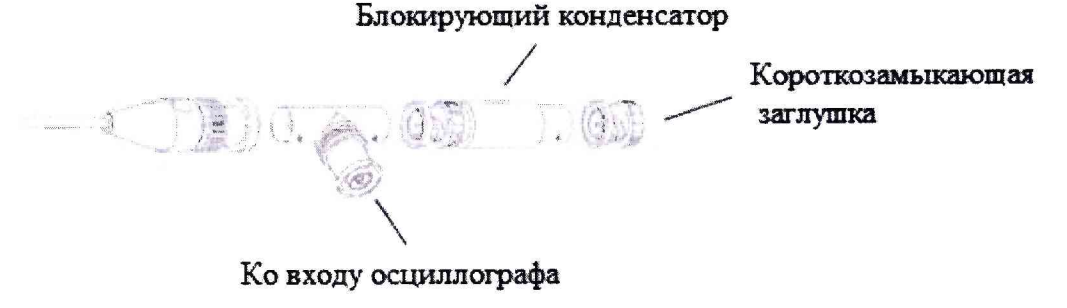

**Рис. 2**

**7.5 Определение ширины полосы пропускания**

**Определение ширины полосы пропускания осциллографа проводить методом прямых измерений поверяемым прибором частоты испытательного сигнала, воспроизводимого эталонной мерой - калибратором осциллографов Fluke 9500В в следующей последовательности:**

**1. Собрать схему поверки, приведенную на рисунке 3.**

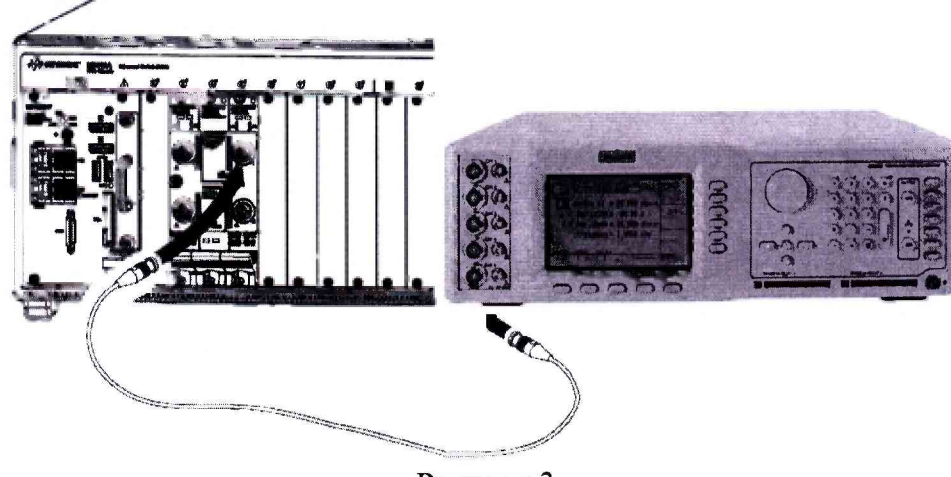

**Рисунок 3**

**2. Выполнить следующие установки осциллографа:**

**- выбрать следующие пункты меню панели управления осциллографом: Main Menu>Default Setup;**

- **установить для канала 1 связь по постоянному току (DC);**
- **установить для канала 1 входное сопротивление 50 Ом;**
- **установить коэффициент развертки 500 нс/дел, коэффициент отклонения 20 мВ/дел;**
- **выбрать следующие пункты меню: Main Menu>Setup>Acquire Menu;**
- **в пункте Acquire Menu нажать кнопку Acq Mode и выбрать пункт Averaging;**
- **нажать клавишу #of Averages и установить значение «**8**»;**
- **подождать несколько секунд для вступления в силу установок;**
- **3. Установить на выходе калибратора Fluke 9500В синусоидальный сигнал частотой 1 МГц и размахом 120 мВ, размах сигнала -** 6 **делений.**
- **4. Подать сигнал с калибратора на вход канала 1 осциллографа.**
- **5. Установить на выходе калибратора Fluke 9500В сигнал с частотой, соответствующей верхней граничной частоте полосы пропускания поверяемого осциллографа.**
- 6**. Установить на осциллографе величину коэффициента развертки** 10 **нс/дел.**
- **7. Измерить по экрану осциллографа величину размаха сигнала калибратора на указанной в п.** 6 **частоте.**
- 8**. Провести измерения по п.п. 1 7 для остальных каналов осциллографа.**

**Результаты поверки считаются удовлетворительными, если размах сигнала на указанных частотах не менее 84 мВ.**

**При невыполнении этих требований, прибор бракуется и направляется в ремонт.**

**7.6 Определение пределов допускаемой относительной погрешности частоты внутреннего опорного генератора**

**Определение пределов допускаемой относительной погрешности частоты внутреннего опорного генератора поверяемого осциллографа проводить в следующей последовательности:**

**1. Собрать схему поверки, приведенную на рисунке 4.**

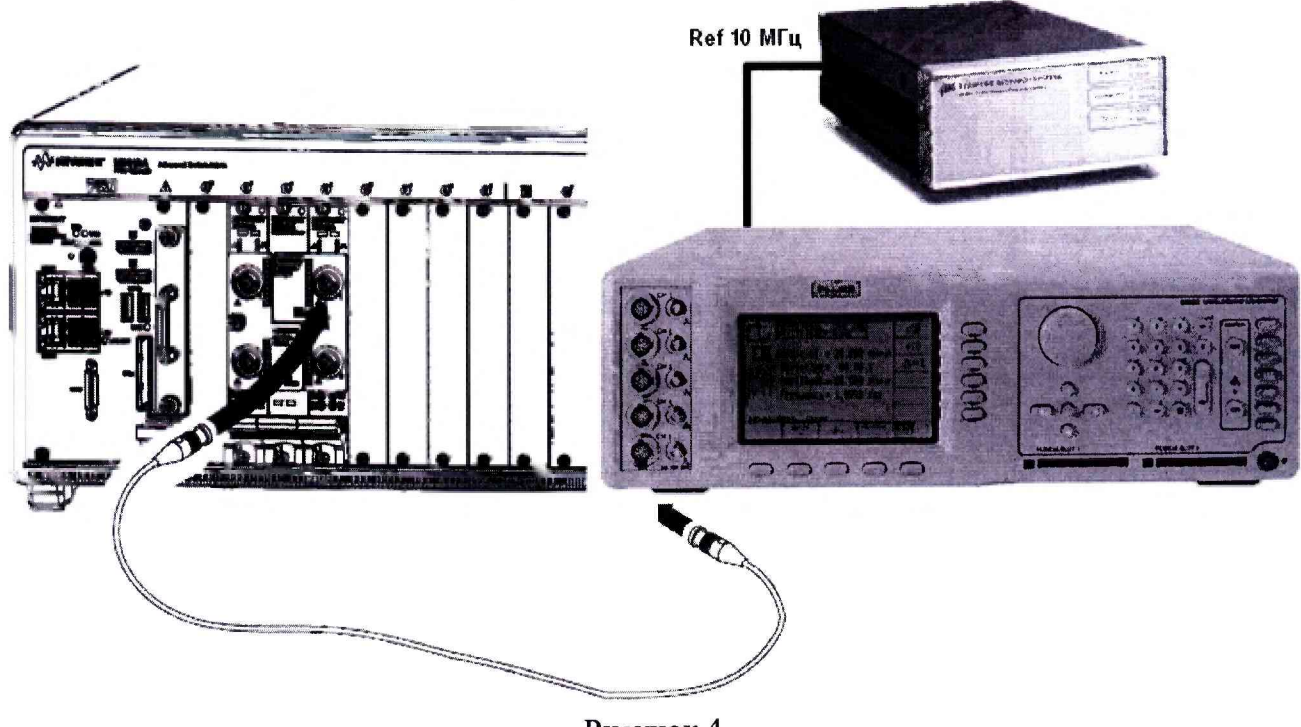

**Рисунок 4**

**2. Подключить ко входу внешней опорной частоты калибратора источник стабильной частоты с относительной погрешностью частоты внутреннего опорного генератора не** **хуже 2,5-10'7. Например, стандарт частоты рубидиевый FS 725. Выполнить синхронизацию калибратора с внешним стандартом частоты.**

- **3. Установить на выходе калибратора Fluke 9500В синусоидальный сигнал частотой 10 МГц и размахом** 1 **В.**
- **4. Подать сигнал на вход канала 1 осциллографа.**
- **5. Выполнить следующие установки осциллографа:**

**- выбрать следующие пункты меню панели управления осциллографом: Main Menu> Autoscale;**

**- установить коэффициент отклонения 200 мВ/дел.**

**- установить коэффициент развертки 5 нс/дел.**

- 6**. Плавно вращая ручку уровня запуска установить изображение сигнала на экране осциллографа ровно на пересечении горизонтальных и вертикальных линий шкалы.**
- **7. Убедиться, что смещение по горизонтали установлено в 0,0 с.**
- 8**. Провести следующие измерения:**
	- **установить коэффициент развертки** 1 **мс/дел;**
	- **вращать ручку смещения по горизонтали до значения** 1 **мс;**

**- снова установить на осциллографе коэффициент развертки 5 нс/дел.**

**- измерить число наносекунд от центра пересечения основной шкалы до сигнала в окне «Задержка». Каждая наносекунда соответствует погрешности опорного генератора осциллографа в** 1 **ppm.**

**Результаты поверки считаются удовлетворительными, если погрешность опорного генератора осциллографа не превышает 2,3 ppm.**

**При невыполнении этих требований, прибор бракуется и направляется в ремонт.**

**7.7 Определение минимального уровня входного сигнала внутренней и внешней синхронизации**

**Определение минимального уровня входного сигнала внутренней и внешней синхронизации (чувствительности схемы синхронизации) проводить методом прямых измерений амплитуды сигнала, подаваемого на вход (вход для внешней синхронизации) осциллографа.**

**Определение минимального уровня входного сигнала внутренней синхронизации проводить с помощью калибратора Fluke 9500В в следующей последовательности:**

- **1. Собрать схему поверки, приведенную на рис. 3.**
- **2. Выполнить следующие установки осциллографа:**

**- выбрать следующие пункты меню панели управления осциллографом: Main Menu>Default Setup;**

- **выбрать следующие пункты меню: Main Menu>Trigger>Trigger Mode and Coupling Menu;**
- **в пункте меню Trigger Mode and Coupling Menu нажать Mode и выбрать Normal;**

**- установить для канала 1 входное сопротивление 50 Ом.**

**Для коэффициента отклонения 5 мВ/дел:**

- **3. Установить на выходе калибратора Fluke 9500В сигнал с частотой, соответствующей верхней граничной частоте полосы пропускания поверяемого осциллографа и размахом** 10 **мВ.**
- **4. Выбрать следующие пункты меню: Main Menu>Autoscale.**
- **5. Установить коэффициент отклонения осциллографа 5 мВ/дел, коэффициент развертки 10 нс/дел.**
- 6**. Подать сигнал с выхода калибратора на вход канала 1 осциллографа.**
- **7. Уменьшить выходной сигнал калибратора до уровня 1 деления по вертикали (5 мВ). Сигнал должен наблюдаться стабильно и четко.**

8**. Провести измерения по п.п. 3 - 7 для остальных каналов осциллографа. При этом неиспользуемые каналы должны быть отключены.**

**Для коэффициента отклонения 10 мВ/дел:**

- **9. Установить на выходе калибратора Fluke 9500В сигнал с частотой, соответствующей верхней граничной частоте полосы пропускания поверяемого осциллографа и размахом** 20 **мВ.**
- **10. Выбрать следующие пункты меню: Main Menu>Autoscale.**
- **11. Установить коэффициент отклонения осциллографа 10 мВ/дел, коэффициент развертки 10 нс/дел.**
- **12. Подать сигнал с выхода калибратора на вход канала 1 осциллографа.**
- **13. Уменьшить выходной сигнал калибратора до уровня 0,6 деления по вертикали** (6 **мВ). Сигнал должен наблюдаться стабильно и четко.**
- **14. Провести измерения по п.п. 9-13 для остальных каналов осциллографа. При этом неиспользуемые каналы должны быть отключены.**

**Результаты поверки считаются удовлетворительными, если значения минимального уровня сигнала внутренней синхронизации соответствуют требованиям п. 7.1 настоящей Методики.**

**При невыполнении этих требований, прибор бракуется и направляется в ремонт.**

**Определение минимального уровня входного сигнала внешней синхронизации проводить с помощью калибратора Fluke 9500В в следующей последовательности:**

**1. Выполнить следующие установки осциллографа:**

**- выбрать следующие пункты меню панели управления осциллографом: Main Menu>Default Setup;**

- **выбрать следующие пункты меню: Main Menu>Trigger>Trigger Mode and Coupling Menu;**
- **в пункте меню Trigger Mode and Coupling Menu нажать Mode и выбрать Normal;**
- **установить для канала 1 входное сопротивление 50 Ом.**

**В диапазоне частот от 0 до 100 МГц**

- **2. Соединить выход калибратора с входом внешней синхронизации осциллографа «ЕХТ TRIG IN».**
- **3. Выбрать следующие пункты меню панели управления осциллографом: Main Menu>Trigger>Trigger Menu.**
- **4. В пункте Trigger Menu выбрать Source и далее выбрать External.**
- **5. Установить на выходе калибратора Fluke 9500В сигнал с частотой 100 МГц и размахом 200 мВ.**
- 6**. Подать сигнал с выхода калибратора на вход внешней синхронизации «EXT TRIG IN» поверяемого осциллографа.**
- **7. Наблюдать в верхней части экрана отсутствие свечения индикатора синхронизации (Trig'd indicator). Если индикатор светится - синхронизация отсутствует.**

**В диапазоне частот от 100 до 200 МГц**

- 8**. Соединить выход калибратора с входом внешней синхронизации осциллографа «ЕХТ TRIG IN».**
- **9. Выбрать следующие пункты меню панели управления осциллографом: Main Menu>Trigger>Trigger Menu.**
- **10. В пункте Trigger Menu выбрать Source и далее выбрать External.**
- **11. Установить на выходе калибратора Fluke 9500В сигнал с частотой 200 МГц и размахом 350 мВ.**
- **12. Подать сигнал с выхода калибратора на вход внешней синхронизации «EXT TRIG IN» поверяемого осциллографа.**
- **13. Наблюдать в верхней части экрана отсутствие свечения индикатора синхронизации (Trig'd indicator). Если индикатор светится - синхронизация отсутствует.**

**Результаты поверки считаются удовлетворительными, если значения минимального уровня сигнала внешней синхронизации соответствуют требованиям п. 7.1 настоящей Методики.**

**При невыполнении этих требований, прибор бракуется и направляется в ремонт.**

## **8 ОФОРМЛЕНИЕ РЕЗУЛЬТАТОВ ПОВЕРКИ**

**При положительных результатах поверки в паспорте прибора производится запись о годности к применению и (или) выдается свидетельство о поверке.**

**При отрицательных результатах поверки прибор не допускается к дальнейшему применению, в паспорт вносится запись о непригодности его к эксплуатации, знак предыдущей поверки гасится, свидетельство о поверке аннулируется и выдается извещение о непригодности.**

**Заместитель начальника отдела 206.1 ФГУП «ВНИИМС»**

**Начальник сектора отдела 206.1 ФГУП «ВНИИМС»**

С.Ю. Рогожин А.Ю. Терещенко